## - TROUBLE SHOOTING -

- Q1) 154/345kV T/L 21(7SA522) Relay 정정시 Device configuration 과 Oscillographic Fault Records 정정항목이 활성화 되지 않아 정정 할수 없는데 해결책은 ?
- A1) Relay 접속시 Setting File Type이 Variant Type으로 접속할 경우 항목 활성화가 되지 않으므로 Device Type의 Setting File로 Relay 접속시 두 항목의 정정이 활성화되어 수정 할수 있으며, Device Type의 Setting File 작성하는 방법은 아래 참고하여 만들수 있음.

## 1. 위와 같이 Variant Type의 Setting File을 생성

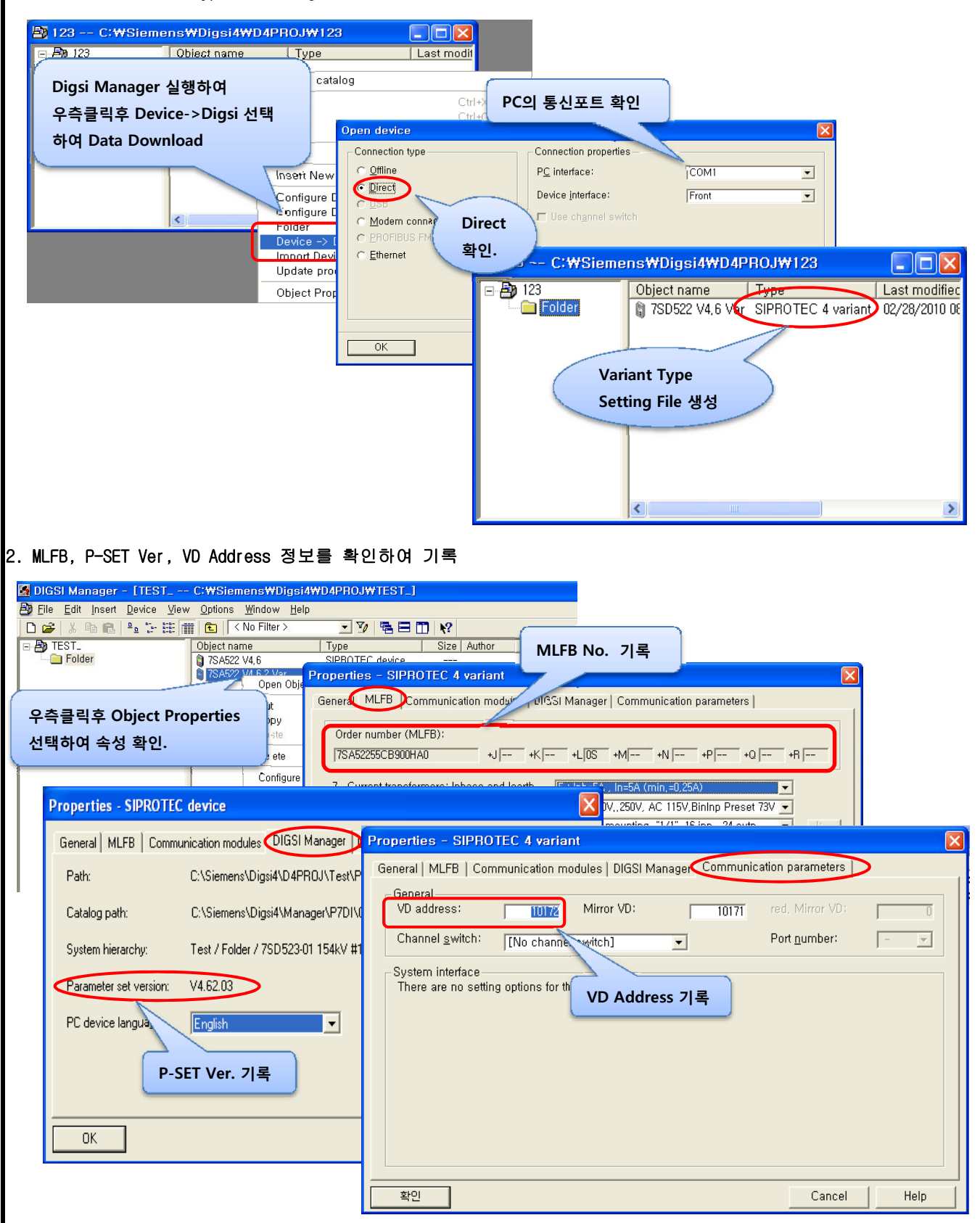

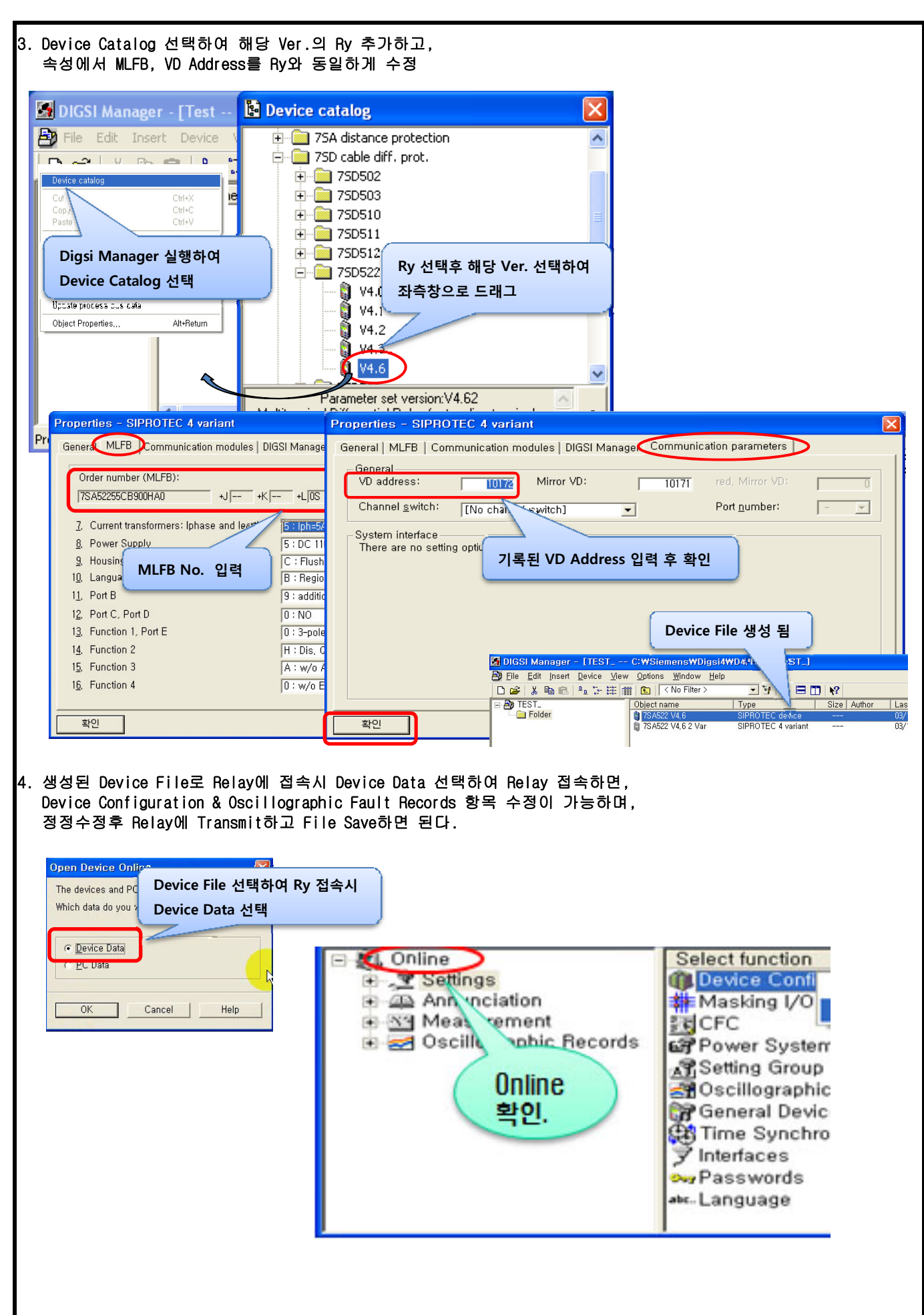